# **BAB III METODELOGI PENELITIAN**

Penelitian ini akan memprakirakan kebutuhan energi listrik di tahun yang akan datang. Mengamati perubahan beban listrik dilakukan secara deskriptif dengan metode melihat perkembangan beban listrik di setiap beban konsumen. Jika prakiraan beban listrik tidak memperhatikan setiap sektor resiko penyimpangannya sangat besar. Oleh sebab itu metode yang dilakukan ini menghasilkan perhitungan yang lebih teliti. Metode penelitian ini terdapat lima hal pokok yaitu : lokasi penelitian, waktu penelitian, alat dan bahan penelitian, metode analisa dan jadwal penelitian.

## **3.1 Alur Penelitian**

Alur penelitian dalam pembuatan Tugas Akhir ini adalah sebagai barikut :

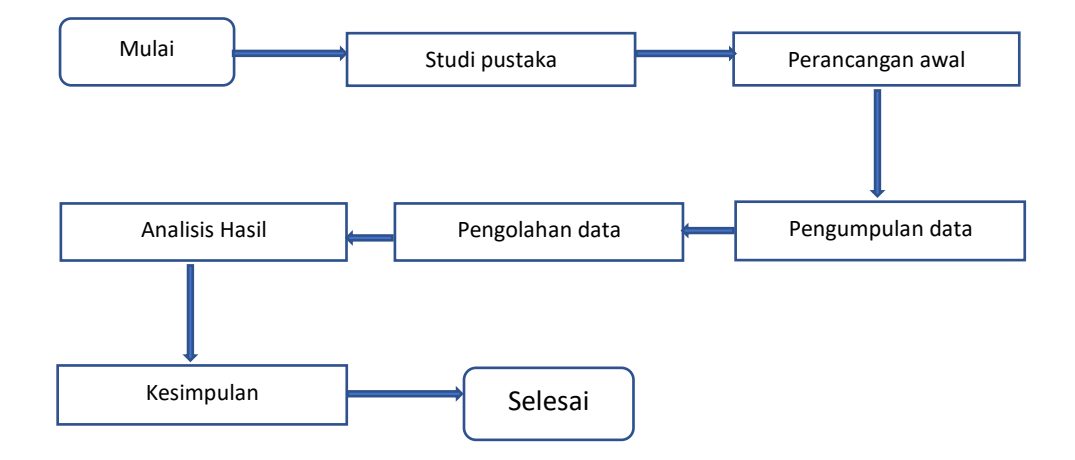

- 1. Studi pustaka: mengumpulkan informasi dan data dari berbagai referensi seperti buku, jurnal dan sebagainya
- 2. Perancangan awal: merupakan gambaran kasar dari sebuah pembahasan
- 3. Pengumpulan data: alat bantu berupa data yang digunakan peneliti guna penyeselaian tugas akhir ini, data tersebut didapat dari berbagai buku, jurnal dan lokasi penelitian
- 4. Pengolahan data: penentuan data kongkrit yang akan dianalisis
- 5. Analisis hasil: memahami dan menganalisis apa yang terdapat di balik semua data yang telah didapat
- 6. Kesimpulan: menyimpulkan data yang telah dianalisis sesuai dengan rumusan masalah

## **3.2 Lokasi Penelitian**

Lokasi yang dipilih sebagai penelitian tugas akhir dilaksanakan di Gardu Induk 150 kV Tegineneneng yang berlokasi Kabupaten Pesawaran, Provinsi Lampung.

## **3.3 Waktu Penelitian**

Waktu penelitian untuk tugas akhir ini dilakukan pada bulan Desember, dari tanggal 23 Januari 2018 sampai dengan 15 Maret 2018.

### **3.4 Alat dan Bahan Penelitian**

Alat dan bahan penelitian ini terdiri dari perangkat keras dan perangkat lunak

1. Perangkat keras *( Hardware )* yang digunakan penelitian sebagai berikut :

- a. 1 (satu) unit Laptop Acer aspire E 14.
- b. 1 (satu) unit *Handphone* Oppo F5 sebagai Modem.
- c. 1 (satu) unit Kalkulator Casio *Scientific Calculator fx*-500ES.

2. Perangkat lunak *( Software )* yang digunakan adalah perangkat lunak sistem yaitu *Microsoft Office* 2010 dan Matlab 2015*.*

3. Bahan penelitian

a. Data beban puncak GI Tegineneng 150 kV mulai dari tahun 2014 sampai dengan 2017.

b. Data BPS Pesawaran mengenai pertumbuhan penduduk dan PDRB mulai dari tahun 2014 sampai dengan 2017.

#### **3.5 Metode Analisis**

Data yang digunakan adalah data beban puncak GI Tegineneng dan data BPS Pesawaran tentang Jumlah Penduduk dan PDRB (Produk Domestik Regional Bruto). Dengan menggunakan metode regresi linier ganda untuk mencari pertumbuhan beban tiap tahunnya. Beban sebagai variabel tak bebas (Y) Jumlah penduduk dan PDRB sebagai variabel bebas (X1 dan X2), a sebagai konstanta dan b1,b2 sebagai koefisien regresi di peroleh melalui persamaan regresi. Rumus regresi linier ganda untuk peramalan beban yaitu:

$$
Y = a + b1x1 + b2x2
$$
 (3.1)

Keterangan:

- $Y = \text{Variable}$  tak bebas
- $a =$ konstanta
- b1, b2= koefisien regresi
- $x1, x2$  = variabel bebas

#### **3.6 Pemodelan MATLAB**

Data yang digunakan atau yang di input pada MATLAB adalah data beban puncak GI Tegineneng dan data BPS Pesawaran tentang Jumlah Penduduk dan PDRB (Produk Domestik Regional Bruto). Pada MATLAB diinputkan metode regresi linier ganda untuk mencari pertumbuhan beban tiap tahunnya. Beban sebagai variabel tak bebas (Y) Jumlah penduduk dan PDRB sebagai variabel bebas (x1 dan x2).

1. Input data konstanta

Pada gambar 3.1 telihat data yang diinputkan merupakan variabel a,b1,b2, variabel-variabel tersebut didapatkan dengan perhitungan manual sebelumnya. Variabel-variabel tersebut akan digunakan/dipanggil pada *comment* Y=  $a+(b1*x1)+(b2*x2)$ .

```
% --- Executes on button press in pushbutton5.
Efunction pushbutton5 Callback(hObject, eventdata, handles)
 % Variabel nilai konstanta
 a = -221.319918309673;b = 1.08340274464134;b2 = 0.2128662225872;
```
Gambar 3.1 Menginput data Konstanta pada MATLAB

#### 2. Input data Tahun, Beban, x1, dan x2

Pada gambar 3.2 terdapat variabel Tahun, Beban, X1, X2. Data yang di inputkan merupakan data inti yang akan digunakan untuk memproyeksikan data beban puncak hingga tahun 2025.

```
% Membuat tabel berdasarkan data
Tahun = [2014; 2015; 2016; 2017];
Beban = [9; 9.5; 13.97; 17.38];
X1 = [210.500000000000; 213; 215.500000000000; 217.500000000000];X2 = [5.40000000000000; 5.90000000000000; 6.40000000000000; 7];T = table (Tahun, Beban, X1, X2);
```
Gambar 3.2 Menginput data Tahun, Beban, x1, dan x2 pada MATLAB

#### 3. Input rumus pada MATLAB

Rumus yang diinputkan untuk mendapatkan hasil dari x1, x2 dan beban puncak. Beban puncak dipengaruhi oleh variabel x1 dan x2, dan variabel x1 dan x2 dipengaruhi variabel x1 dan x2 sebelumnya, seperti ditunjukkan pada gambar 3.3 rumusnya yang digunakan saling berkaitan antara variabel.

```
% Memproyeksikan beban dari 2018 sampai 2025
\text{For } i = 2018:1:2025X1 = T(end, :).X1*1.1/100+T(end, :).X1;X2 = T(end, :) .X2*8.7/100+T(end, :) .X2;T(end+1,:) = {i, a+(b*X1)+(b2*X2), X1,X2};-end
```
#### Gambar 3.3 Rumus memproyeksikan beban pada MATLAB

# 4. Menampilkan Hasil Pada Grafik

Grafik yang ditampilkan merupakan hasil dari proyeksi pertumbuhan beban pertahun, garis batasan beban ringan dan garis Batasan beban optimal. *Comment*  untuk menampilkan grafik, seperti ditunjukkan pada gambar 3.4

```
% untuk menampilkan tahun dan beban
plot(T.Tahun, T.Beban);
title ('Pertumbuhan Beban Trafo IV')
ylabel('MVA')
xlabel('Tahun')
%Buat batas beban ringan pada nilai y = 18hline = refline([0 36]);hline.Color = 'r;
%Buat batas beban optimal pada nilai y = 24oline = refline([0 48]);olineColor = 'g';
```
Gambar 3.4 Menampilkan grafik pada MATLAB